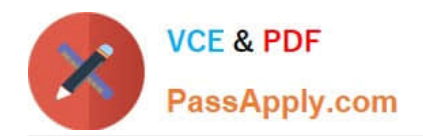

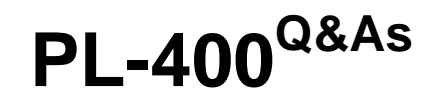

Microsoft Power Platform Developer

# **Pass Microsoft PL-400 Exam with 100% Guarantee**

Free Download Real Questions & Answers **PDF** and **VCE** file from:

**https://www.passapply.com/pl-400.html**

100% Passing Guarantee 100% Money Back Assurance

Following Questions and Answers are all new published by Microsoft Official Exam Center

**C** Instant Download After Purchase

**83 100% Money Back Guarantee** 

- 365 Days Free Update
- 800,000+ Satisfied Customers

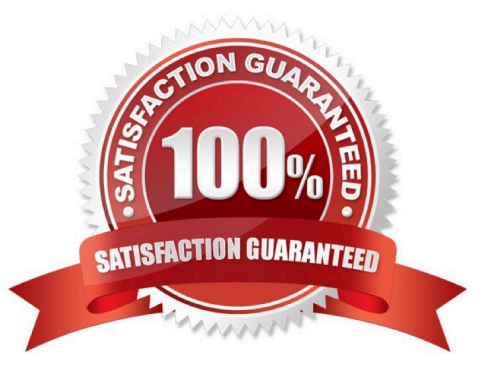

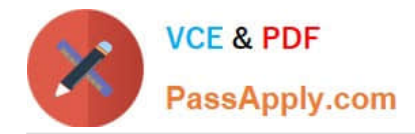

#### **QUESTION 1**

DRAG DROP

An organization uses plug-in to retrieve specific information from legacy data stores each time a new order is submitted.

You review the Common Data Service analytics page. The average plug-in execution time is increasing.

You need to replace the plug-in with another component, reusing as much of the current plug-in code as possible.

Which five actions should you perform in sequence? To answer, move the appropriate actions from the list of actions to the answer area and arrange them in the correct order.

**Answer Area** 

Select and Place:

# **Actions**

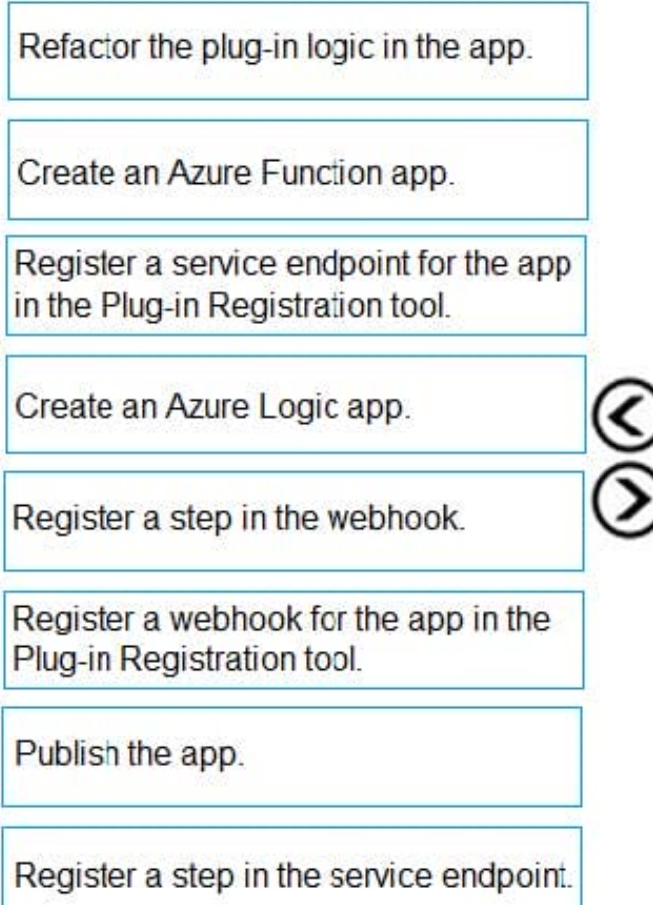

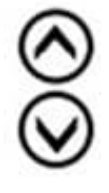

Correct Answer:

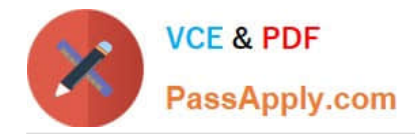

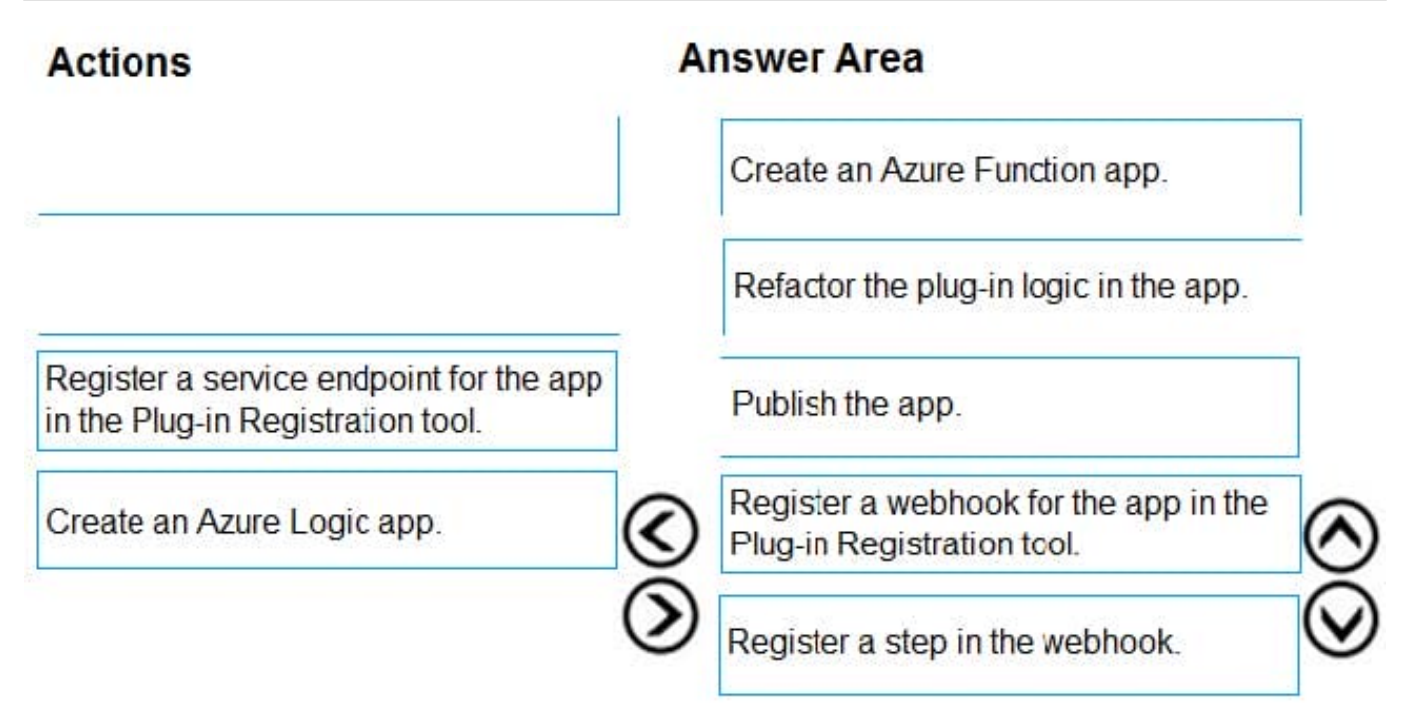

### Register a step in the service endpoint.

Step 1: Create an Azure Function app

Azure Functions provide an excellent way to deliver a solution using WebHooks.

Step 2: Refactor the plug-in logic in the app.

Step 3: Publish the app

You can publish your function app to Azure directly from Visual Studio.

Step 4: Register a webhook for the app in the Plug-in Registration tool

Use the Plug-in Registration tool to register a WebHook.

Step 5: Register a step in the webhook.

Registering a step for a WebHook is like registering a step for a plug-in.

Reference:

https://docs.microsoft.com/en-us/powerapps/developer/data-platform/use-webhooks

https://docs.microsoft.com/en-us/powerapps/developer/data-platform/register-web-hook

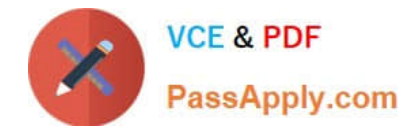

#### **QUESTION 2**

You are developing a Power Platform solution for a medical practice. You create a custom table named Doctors to record details about the doctors who work at the medical practice.

You must be able to attach a PDF copy of a doctor\\'s medical license to the row for each doctor.

You need to configure the table.

What should you do?

A. Create a Power Automate flow to add attachments.

B. Navigate to Table options and enable attachments.

C. Navigate to Column options and enable attachments.

D. Create relationships between the Doctor table and the Notes table.

#### Correct Answer: C

A file column is used for storing file data up to a specified maximum size. A custom or customizable table can have zero or more file columns plus a notes (annotation) collection with zero to one attachment in each note.

Reference: https://docs.microsoft.com/en-us/powerapps/developer/data-platform/file-attributes

#### **QUESTION 3**

You create a form in a model-driven app that uses data from the Lead table in a Microsoft Dataverse instance. You add a business rule to the Lead table. The business rule displays an error if the email address is null. You set the scope for

the business rule to All Forms.

You configure a Power Apps portal by using the same Microsoft Dataverse instance. You create a web page by using the Lead form.

You need to ensure the same logic is applied on the Power Apps portal page.

What are two possible ways to achieve the goal? Each correct answer presents a complete solution.

NOTE: Each correct selection is worth one point.

A. Deactivate the business rule. Change the scope for the rule to Table and then reactivate the rule.

B. Replace the business rule logic with a Microsoft Power Automate cloud flow by using the Dataverse When a row is added, modified or deleted trigger.

C. Extend the webFormClientValidate JavaScript function to replace the business rule logic. Edit the code in Power Apps Studio. Add the function in a block.

D. Create a JavaScript web resource and replace the business rule with a JavaScript function. Add an OnSave event handler to the Lead form.

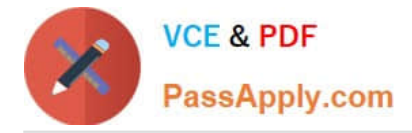

Correct Answer: AD

PowerApps Portal or CRM Portal don\\'t support Business Rule that apply on the Forms.

A: Business rules defined for a table apply to both canvas apps and model-driven apps if the table is used in the app.

D: PostSave event occurs after the OnSave event is complete. This event is used to support or execute custom logic using web resources to perform after Save actions when the save event is successful or failed due to server errors.

Reference: https://docs.microsoft.com/en-us/power-apps/maker/data-platform/data-platform-create-business-rule https://powerusers.microsoft.com/t5/Power-Apps-Portals/Business-rules-in-a-PowerApps-Portal/td-p/404588

#### **QUESTION 4**

#### HOTSPOT

You need to use the Dynamics 365 Sales Web API to retrieve metadata information.

How should you complete the Web API queries? To answer, select the appropriate options in the answer area.

NOTE: Each correct selection is worth one point.

Hot Area:

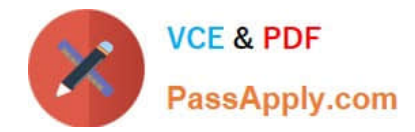

## **Answer Area**

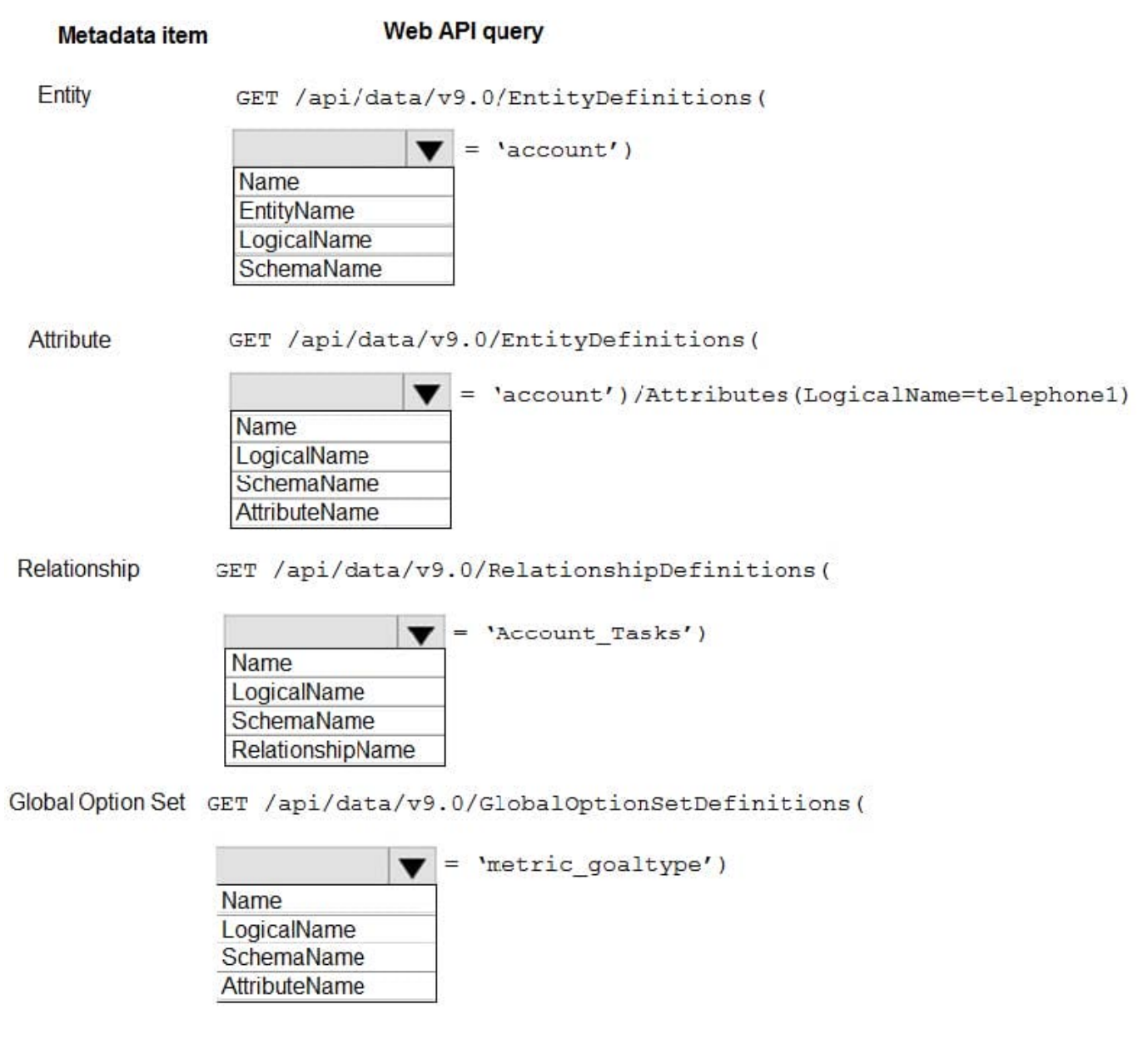

Correct Answer:

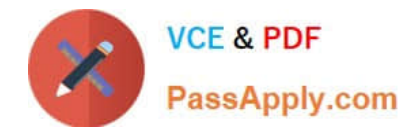

# **Answer Area**

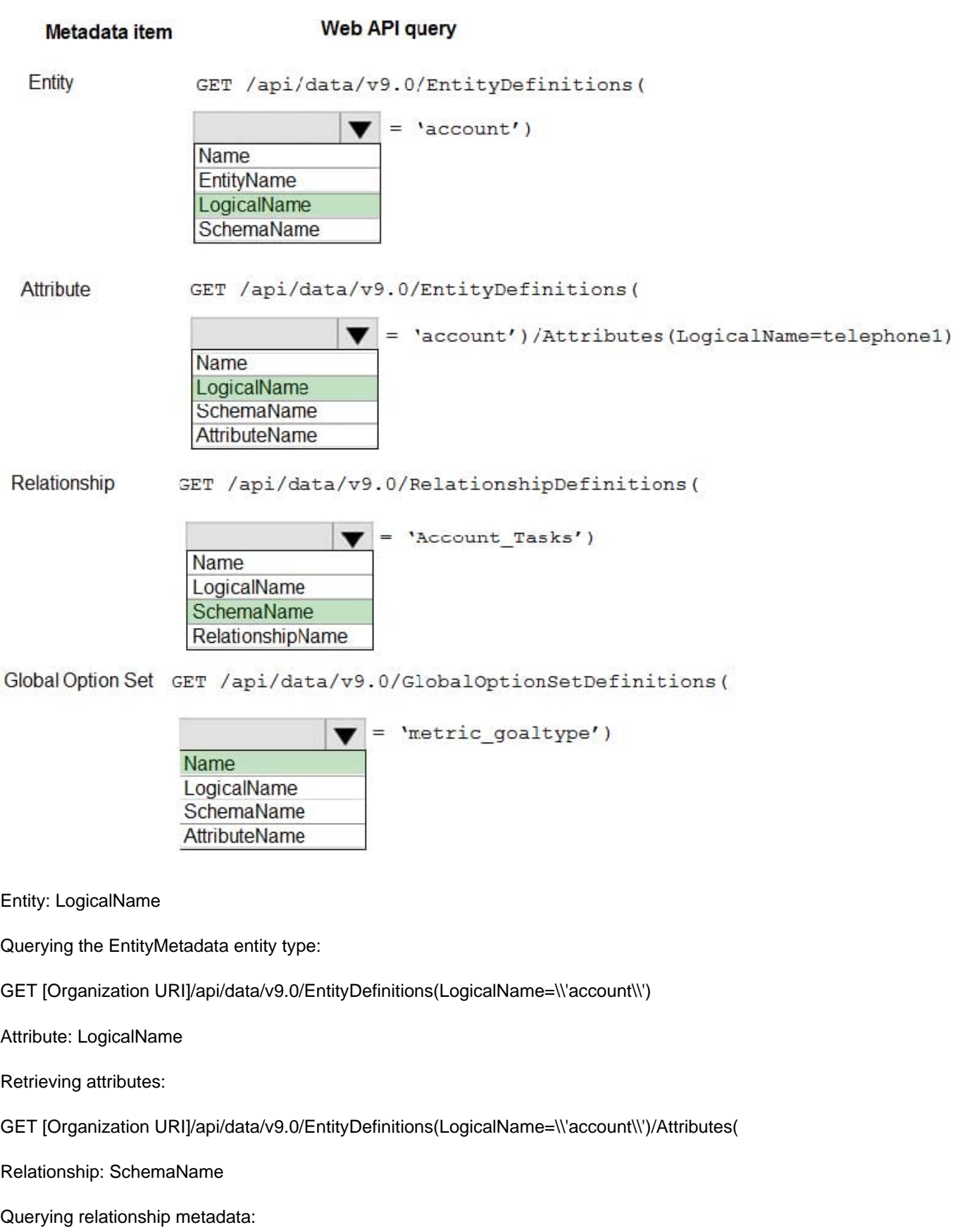

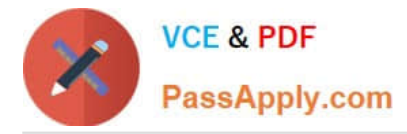

Entity relationships can also be queried using the RelationshipDefinitions entity set. You can use a query like the following to get the SchemaName property for every relationship.

GET [Organization URI]/api/data/v9.0/RelationshipDefinitions?\$select=SchemaName

Global Option Set: Name

Querying Global OptionSets:

GET /api/data/v9.0/GlobalOptionSetDefinitions(Name=\\'metric\_goaltype\\')

Note: Retrieving items by name is generally easier because you probably already have some reference to the metadata item name in your code. The following table lists the alternate key properties for retrieving metadata items by name.

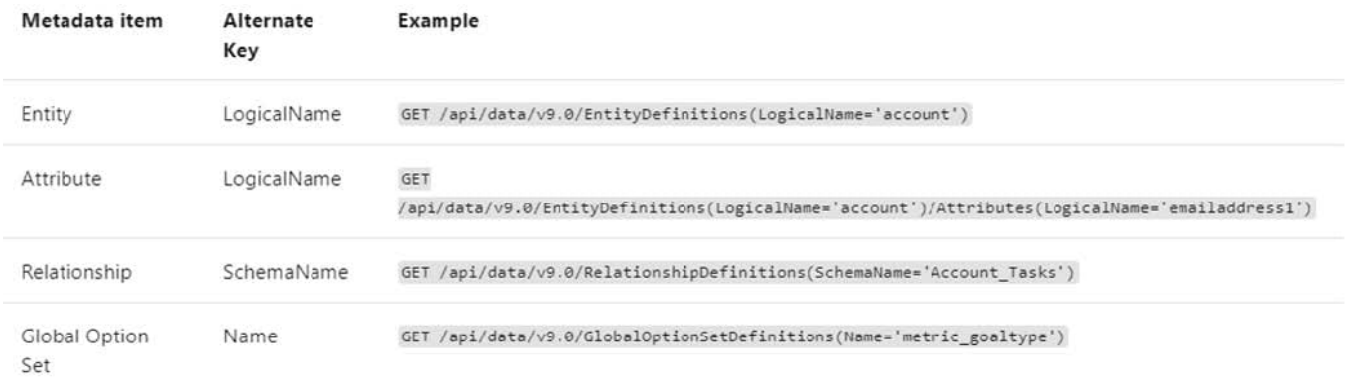

Reference: https://docs.microsoft.com/en-us/powerapps/developer/data-platform/webapi/query-metadata-web-api

#### **QUESTION 5**

You need to create the customer mobile app. Which type of function expression should you use?

A. Filter

B. Find

C. LookUp

Correct Answer: C

The LookUp function finds the first record in a table that satisfies a formula. Use LookUp to find a single record that matches one or more criteria.

Scenario: Mobile app

A custom mobile app must be created to allow salespeople to add or search by pharmacy name.

Pharmacy records must be uniquely identified by pharmacy name, address, contact name, and phone number.

Reference:

https://docs.microsoft.com/en-us/powerapps/maker/canvas-apps/functions/function-filter-lookup

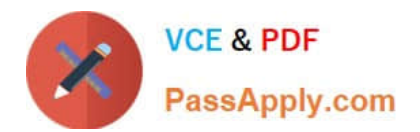

[PL-400 PDF Dumps](https://www.passapply.com/pl-400.html) [PL-400 VCE Dumps](https://www.passapply.com/pl-400.html) [PL-400 Study Guide](https://www.passapply.com/pl-400.html)